# **Weld data analysing tool**

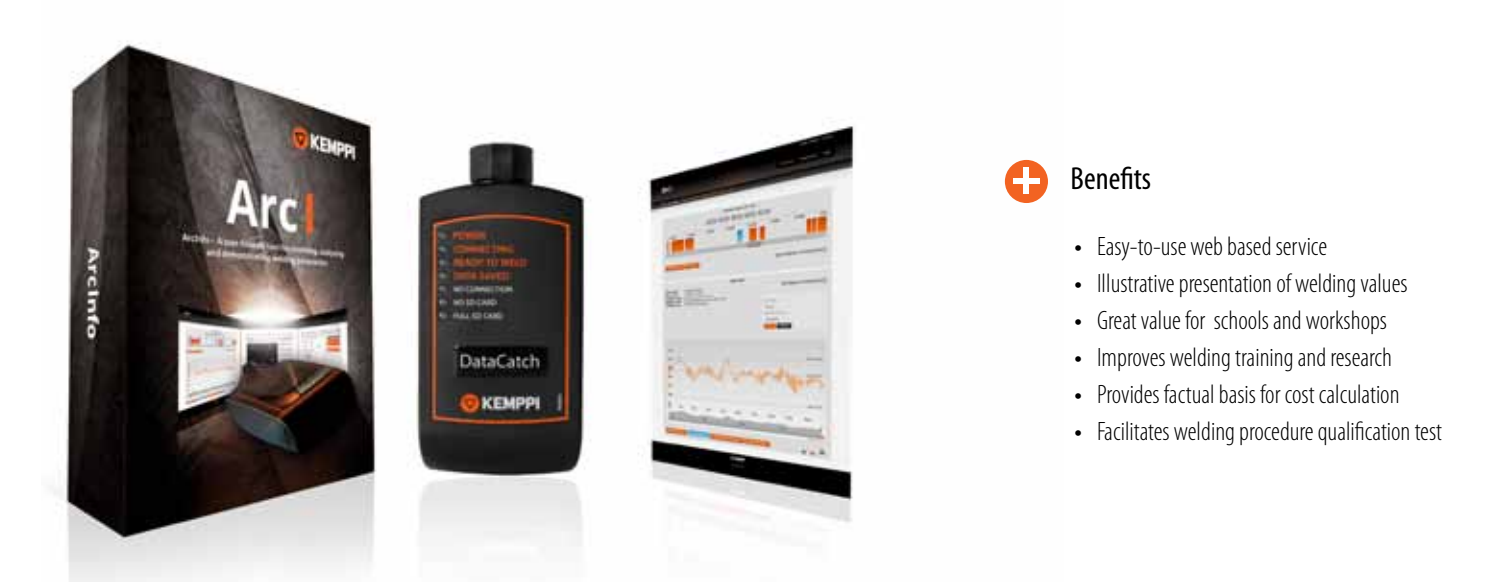

ArcInfo is a user-friendly tool for recording and analysing welding parameters. It helps the collection of information on all necessary welding parameters thoughout the whole process.

### Key features

#### **Recording parameters**

Welding parameters are a crucial factor in the welding quality. Welding current, welding voltage, wire feed rate, welding speed and heat input during the weld, among other parameters, also affect welding efficiency and costs. ArcInfo converts the raw data into a format that is easy to understand and take in. Usability and visual clarity are the cornerstones of its design.

#### **Online service**

The ArcInfo online service gives a visual presentation of the measuments. The reports are accurate and indisputable but also visually clear and impressive. Processing and storing data is easier than ever.

#### **Use the data to create your own WPSs**

You can load a pWPS (Preliminary Welding Procedure Specification) template from ArcInfo and use the ArcInfo welding data you have gathered to create your own WPS after successful qualification of the pWPS.

#### **How does ArcInfo work?**

For the data collection, the DataCatch device is connected to a welding machine, either FastMig Pulse, FastMig KMS, FastMig X or FastMig M. After welding, DataCatch is connected to a computer and the data can be accessed straight away on the internet. ArcInfo being a web-based service, there is no need to worry about program updates, with the latest version always automatically available.

#### **New dimension of learning**

ArcInfo boosts the learning process. Trainers can now make the teaching of welding techniques more illustrative and motivating, adding new depth to the learning process. ArcInfo also guides the trainees to more information on the internet.

For more product information, videos and news, please visit our website at www.kemppi.com

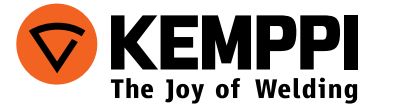

**ADXXXEN XXXX**

# **Do it the easy way – Connect and Click**

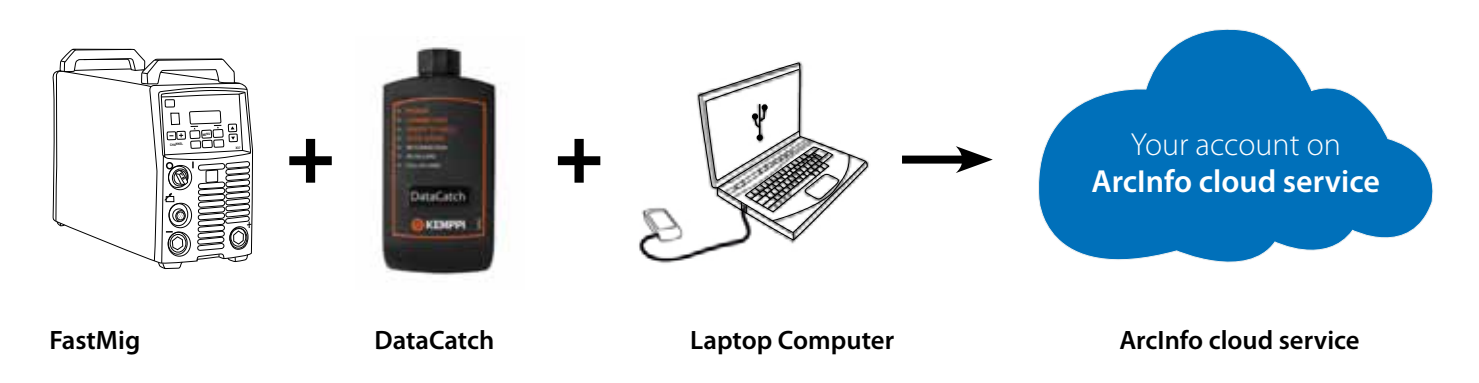

Just "Connect and Click" to collect welding data from your machine and transfer it into the ArcInfo cloud.

- 1. Keep DataCatch attached to the welding machine from which you want to collect welding data.
- 2. Connect DataCatch to your computer and click to transfer the data into the ArcInfo service.
- 3. Start analysing the welding data.

## Software highlights

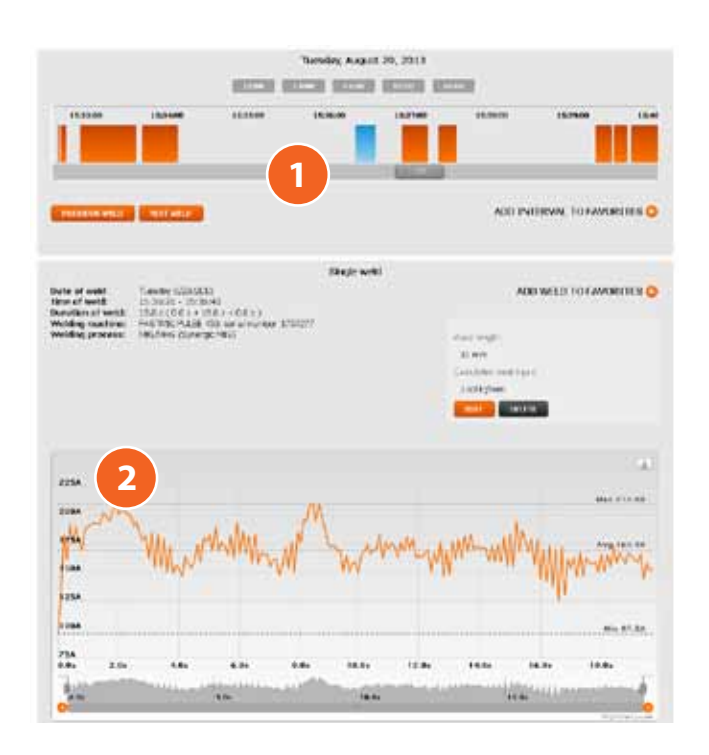

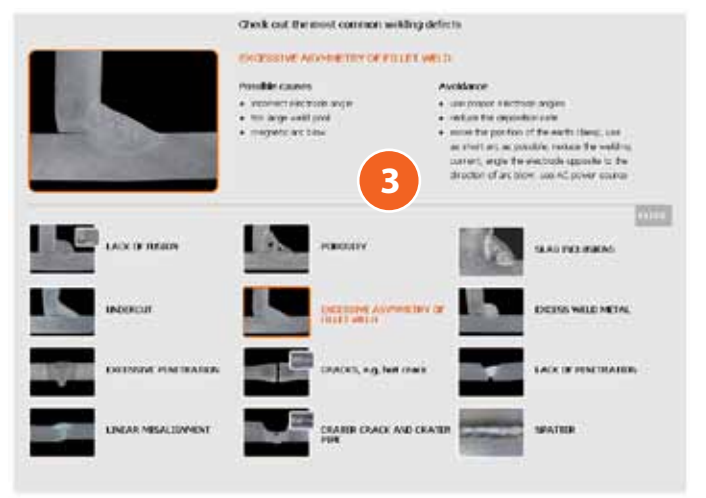

- 1. Easy-to-understand timeline presentation of the welds
- 2. Illustrative view on the welding values of each weld.
- 3. Plenty of useful information about some of the most common weld defects.

## Ordering information

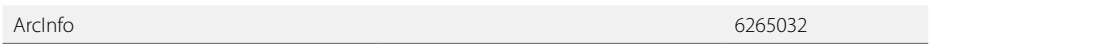

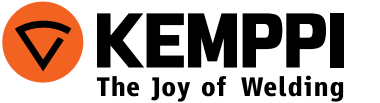

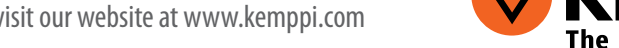

For more product information, videos and news, please visit our website at www.kemppi.com